**SATZ VON VIVIANI** Der Satz von Viviani wurde nach dem italienischen Mathematiker Vincenzo Viviani (1622–1703) benannt und ist eine einfache Aussage über gleichseitige Dreiecke: Wenn P ein beliebiger Punkt im Innern (oder auf dem Rand) eines gleichseitigen Dreiecks ist, dann ist die Summe der Abstände von P zu den drei Seiten des Dreiecks konstant und entspricht der Höhe des gleichseitigen Dreiecks. Nach den ersten Entdeckungen soll die Vorlage nun erweitert werden. Danach könnte das Bild ungefähr 1.63 wie abgebildet aussehen. Die *Befehle* für die Eingabezeile sind *kursiv* formatiert: 1) "Stapeln" der Seitenabstände über Punkt U  $3.24$ *K=(0,r) L=(0,r+s)* Werkzeugleiste:*M=(0,r+s+t)*  $2.08$ Zeichne die Strecken UK, KL, LM ein (alternativ eingeben: *Strecke(U,K)* ...) 2) Werte der "gestapelten Seitenabstände" anzeigen U (0|0) Strecke Markiere die drei neuen Strecken, z.B. indem du sie im Algebrafenster mit  $n = 2.69$  $p = 2.12$ gedrückter Strg-Taste nacheinander anklickst (alternativ mit gedrückter  $q = 1.97$ Shifttaste nur n und q), dann wirkt sich die folgende Anpassung auf alle  $r = 2.69$ markierten Objekte aus:  $s = 2.12$  $t = 1.97$ Rechtsklick → Eigenschaften → Grundeinstellungen: "Beschriftung anzeigen" "*Wert"* auswählen (nur Streckenlängen werden angezeigt), Fenster schließen 3) Strecken einzeln markieren und wie im Dreieck färben: r rot, s blau, t grün Dazu entweder wie rechts angedeutet Werkzeugleiste nutzen oder Rechtsklick  $\rightarrow$  Eigenschaften  $\rightarrow$  Farbe (evtl. auch  $\rightarrow$  Darstellung ändern) Zahl 4) Berechnen und Anzeigen der Seitenabstandssumme  $\bullet$  summe = 6.77 *summe=r+s+t* ; das neue Objekt erscheint nur im Algebrafenster Doppelklick auf "Text 2" links von den gestapelten Höhen, dann statt "Text 2" eingeben: "Abstandssumme =" , im Auswahlfenster "Objekte" nach unten scrollen und das Objekt "summe" wählen, mit OK bestätigen 5) Fertig! Alles sollte funktionieren, ziehe nun an den Punkten P und B und beobachte … Was passiert, wenn P z.B. auf dem Rand des Dreiecks liegt? Zusatzaufträge zur Vorbereitung des Beweises - Gestaltung optimieren 6) Dreiecke einfügen und färben (Eingabezeile oder mit Werkzeug Vieleck) Dreieck ABP ist bereits vorhanden, ergänze die Dreiecke PBC und APC: *Vieleck(P,B,C)* ; danach mit Maus anklicken und blau färben, *Vieleck(A,P,C)* ; grün färben, bei allen 3 Teildreiecken Farbintensität erhöhen Darauf achten, dass die Randlinien der Teildreiecke ausgeblendet bleiben. Punkt 7) Beschriftung der Punkte ausblenden  $\rightarrow$  Rechtsklick  $\rightarrow$  "Beschriftung anzeigen"  $K = (0, 2.69)$ deaktivieren , alternativ blaue Kreise vor dem Objektnamen anklicken  $L = (0, 4.81)$  $M = (0, 6.77)$ 8) Statt "Text 1" Erläuterung einfügen: "Summe der Abstände von P zu den Seiten" 9) Konstruiere die Höhe h<sub>c</sub> des Dreiecks ABC (h c=*Senkrechte(C,c) / Schneide(h c,c / ...*)

**GOGO** Grund (Mai 2018) 17 **1/7** 2PG IMP

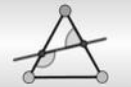

#### Hinweise zur Umsetzung:

Falls die Klasse nicht mit GeoGebra arbeitet, kann im Plenum die Lage von P mit der Datei 03 geo viviani Beweis I.ggb variiert werden, um Vermutungen zu motivieren. Der überschaubare Kontext eignet sich aber sehr gut, um mit SuS Grundkenntnisse im Umgang mit GeoGebra zu behandeln und die Zusammenhänge erforschen zu lassen, bevor der Beweis formal geführt wird. Dazu wird aus Zeitgründen eine Vorlage genutzt und erweitert.

Die SuS laden die Datei "03 viviani vorlage.ggb" und speichern sie in ihrem Verzeichnis ab. Das Fenster sollte ungefähr wie abgebildet aussehen.

Aufträge:

1) "Zieht" am Punkt P und beobachtet im Algebrafenster die Werte. Notiert Beobachtungen schriftlich. Was könnte der Satz von Viviani aussagen?

2) Zusatz für Schnelle: Ziehe auch am Punkt B, was ändert sich?

- $\rightarrow$  Kurze Ergebnispräsentation
- $\rightarrow$  Formulierung der Vermutung
- $\rightarrow$  Austeilen des Arbeitsblattes

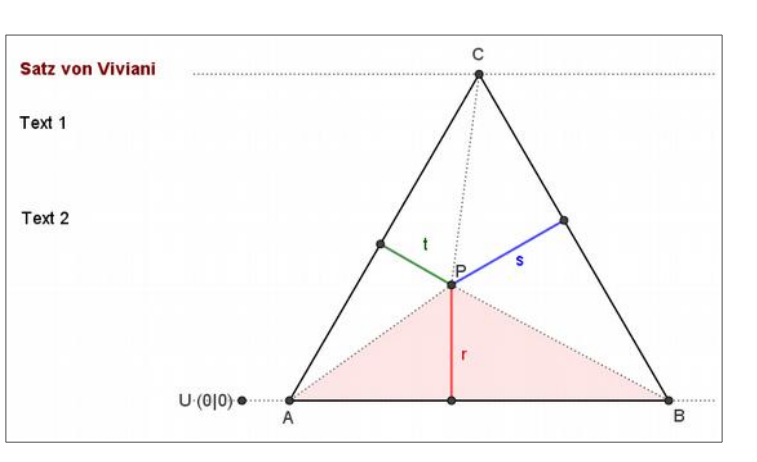

 $\rightarrow$  Differenzierte kooperative Arbeitsphase mit gegenseitiger Unterstützung

Die differenzierenden Zusatzaufträge 6) – 9) dienen als Zeitpuffer, um dem individuellen Arbeitstempo gerecht zu werden, andererseits bereiten sie den Beweis I inhaltlich vor, der dann im zweiten Teil der Stunde

erarbeitet werden könnte.

Als Vertiefung dient Auftrag 9). Hier ist eventuell eine Hilfestellung erforderlich, ggf. teilt man den SuS einen Hinweiszettel zur Syntax der Eingabe aus, um die Nutzung der Eingabezeile zu motivieren. Ohne diese Unterstützung werden sie auf jeden Fall intuitiv vorgehen und (nur) die Werkzeuge der graphischen Oberfläche nutzen.

Konstruktion der Höhe im Dreieck ABC mit den Seiten a= $\overline{BC}$ , b= $\overline{AC}$  und c= $\overline{AB}$ 

- 1) *w=Senkrechte(C,c)*
- 2) *G=Schneide(w,c )*
- 3) *h\_c=Strecke(C,G)*

Blende die Gerade w aus. Mit Kontrollkästchen lässt sich übrigens die Sichtbarkeit von Objekten ein- und ausschalten, probiere es aus: *Kontrollkästchen("Höhe einblenden",{h\_c,G})*

#### *Hinweise:*

Bei der Eingabe ist zu beachten, dass die gewählten

Variablennamen von den SuS nicht schon verwendet wurden*,* sonst werden Objekte umdefiniert. Man kann alternativ nur die Definitionen eingeben. GeoGebra vergibt dann freie Variablennamen, auf die man sich bei den weiteren Befehlen beziehen kann.

Kontrollkästchen sind "binäre Boolsche Variablen", sie können nur zwei Werte annehmen (true/false). Bei jedem Objekt kann man nachträglich Anzeigebedingungen hinzufügen (unter Eigenschaften → Erweitert) und dabei auch logische Verknüpfungen verwenden.

Grund (Mai 2018) 2/7 ZPG IMP

Es folgen verschiedene Beweise, Visualisierungen und Vertiefungen zur Auswahl für den weiteren Unterrichtsgang.

### **Beweis I**

Idee Summe der Flächeninhalte der Teildreiecke betrachten Datei: 03\_geo\_viviani\_Beweis\_I.ggb

Vor.: ABC ist ein gleichseitiges Dreieck, P ist ein Punkt im Innern oder auf dem Rand des Dreiecks ABC. Die Abstände von P zu den drei Seiten werden mit r, s, t bezeichnet, h ist die Höhe des Dreiecks.

z.z.:  $r + s + t = h$ 

Für die Fläche des gleichseitigen

Dreiecks gilt *<sup>g</sup>*⋅*<sup>h</sup>* 2 , wobei  $g = \overline{AB} = \overline{BC} = \overline{CA}$  die Grundseite des Dreiecks ABC sein soll.

Die Summe der Flächen der farbig markierten Dreiecke ist so groß wie die Fläche des gleichseitigen Dreiecks. Es gilt daher:

$$
\frac{g \cdot r}{2} + \frac{g \cdot s}{2} + \frac{g \cdot t}{2} = \frac{g \cdot h}{2}
$$

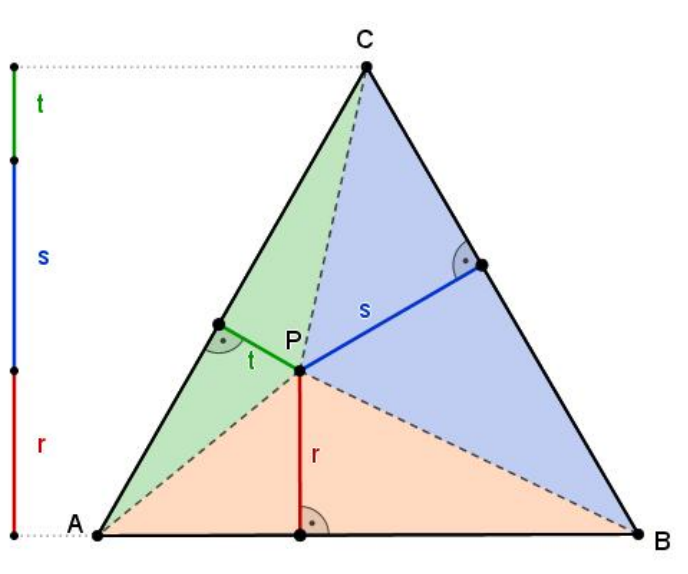

Nach Division durch g und Multiplikation mit 2 folgt die Behauptung: *r*+*s*+*t*=*h*

Es ist daran gedacht, dass die SuS sich diesen einfachen Beweis im zweiten Teil der Stunde erarbeiten. Für jede Lerngruppe muss dabei individuell entschieden werden, ob und ggf. welche Tipps / Hilfen gegeben werden.

Um die Vielfalt geometrischer Argumentationsmöglichkeiten anzudeuten, lohnt es sich neben dem Beweis I weitere Beweise zu behandeln, evtl. auch ohne diese in voller formaler Strenge zu dokumentieren. Dafür stehen GeoGebra-Applets zur Verfügung.

Für einen arbeitsteiligen Zugang in starken Lerngruppen wurden aber auch die Beweis II und III mit aufgenommen, sie sind inhaltlich und methodisch flexibel einsetzbar. Entweder bringt man ausgewählte Anregungen im Unterricht nur kurz ein oder man nutzt eine weitere Stunde für den Exkurs zu einem oder beiden Beweisen.

Ein solcher Exkurs wird empfohlen, um den Abbildungsgedanken beim Beweisen angemessen zu berücksichtigen. Abbildungsgeometrische Beweise fristen in der Schule ein Schattendasein, seit die Abbildungsgeometrie mit dem Bildungsplan 2004 weiter zurückgedrängt wurde.

Durch den Einsatz von DGS, z.B. in Form der GeoGebra-Applets, kann dabei ein altersangemessener motivierender Zugang erfolgen. Die folgenden Beweise und die Visualisierung verwenden Verschiebungen und Drehungen und leiten damit idealerweise zu Arbeitsblatt 4 über, das in den Aufgaben 1 bis 3 einfache Beweise mit Drehungen enthält.

 $\Box$ 

### **Beweis II**[1](#page-3-0)

Idee Betrachtung der Abstände als Höhen geeigneter gleichseitiger Dreiecke Datei: 03\_geo\_viviani\_Beweis\_II.ggb

Vor.: ABC ist ein gleichseitiges Dreieck, P ist ein Punkt im Innern oder auf dem Rand des Dreiecks ABC. Die Abstände von P zu den drei Seiten werden mit r, s, t bezeichnet, h ist die Höhe des Dreiecks.

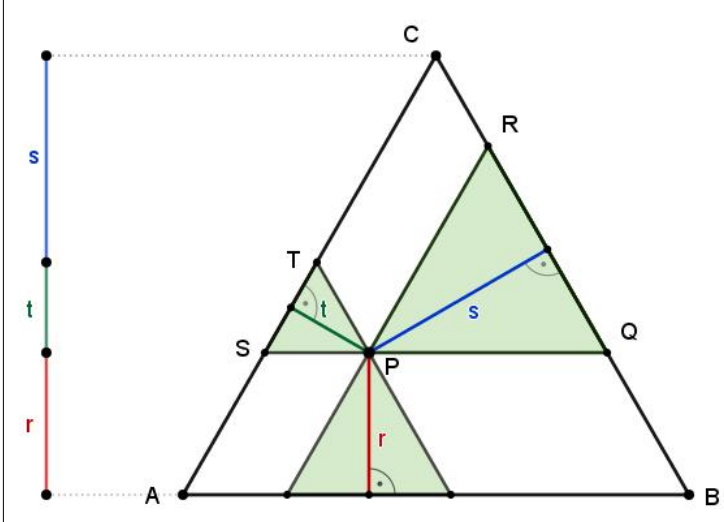

 $z.z$ :  $r + s + t = h$ 

Die Parallelen zu den Dreiecksseiten durch P bilden zusammen mit den Seiten des Dreiecks ABC drei Teildreiecke und drei Parallelogramme, die hier grün bzw. weiß gefärbt sind. Alle Innenwinkel der grünen Teildreiecke sind 60° weit, da sie als Stufen- bzw. Wechselwinkel an parallelen Geraden mit den Winkeln des Dreiecks ABC übereinstimmen. Die Teildreiecke sind gleichseitig.

Nun ordnet man die Dreiecke geschickt um, so dass die Summe ihrer Höhen der

Höhe h des Dreiecks ABC entspricht. Man verschiebt dazu z.B. das Dreieck PQR parallel zur Seite BC, bis für das verschobene Dreieck P\*Q\*R\* gilt: R\*=C, bis also die Ecke R\* im Punkt C liegt. Dann gilt auch P<sup>\*</sup>=T, da PRCT ein Parallelogramm ist mit  $\overline{PT}=\overline{RC}$ :

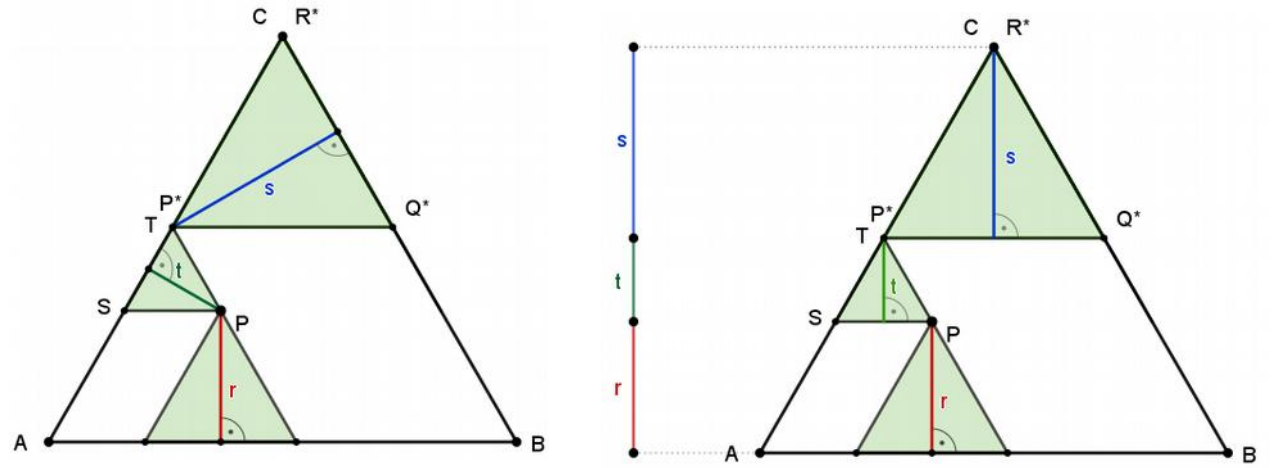

Da in einem gleichseitigen Dreieck die drei Höhen gleich lang sind, kann man in den beiden oberen Dreiecken andere Höhen mit gleicher Länge einzeichnen. Alternativ könnte man die Dreiecke auch um 60° drehen. Da T=P<sup>\*</sup> und  $\overline{AB}$  || $\overline{SP}$  ||  $\overline{P^*Q^*}$ , ergibt die Summe der Höhen der drei Dreiecke die Gesamthöhe des Dreiecks ABS, es gilt also r + s + t = h.

Mit der genannten Datei lässt sich der Beweisgang dynamisch visualisieren, die Parallelverschiebungen können dabei animiert werden.

<span id="page-3-0"></span>1 Vgl. Seite Viviani (PWW), URL: *<https://www.cut-the-knot.org/Curriculum/Geometry/VivianiPWW.shtml#explanation>* (abgerufen: 22.5.2018). Dort ist auch eine Variante ohne Drehung der Höhen (Dreiecke) beschrieben.

**GOGO** Grund (Mai 2018) 4/7 **4/7** 2PG IMP

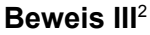

Idee:  $r+s+t$  wird durch Verschiebungen und Drehungen auf  $h_c$  visualisiert r wird parallel zu AB verschoben, s, t werden auf Höhen des Dreiecks SQC abgebildet Datei: 03\_geo\_viviani\_Beweis\_III.ggb C

S

A

Vor.: ABC ist ein gleichseitiges Dreieck, P ist ein Punkt im Innern oder auf dem Rand des Dreiecks ABC. Die Abstände von P zu den drei Seiten werden mit r, s, t bezeichnet. D ist Lotfußpunkt der Höhe h<sub>c</sub> des Dreiecks ABC.

z.z.:  $r + s + t = h_c$ 

Vorbetrachtung:

Die Parallele zur Seite c=AB durch P schneidet  $\overline{AC}$  in S, h<sub>c</sub> in N und  $\overline{BC}$  in Q.

Im Mittelpunkt stehen die gleichseitigen Dreiecke SPT und SQC, es gelten:

(1)  $\overline{QC}$  ||  $\overline{PT}$  bzw.  $\overline{GL}$  ||  $\overline{PI}$  (Grundseiten der Dreiecke sind parallel)<br>(2) I liegt auf der Gerade LS (S ist gemeinsame Ecke, LS gemeinsam (S ist gemeinsame Ecke, LS gemeinsame Symmetrieachse) (3)  $\overline{PH} = \overline{IS}$  (Höhen im Dreieck SPT sind gleich lang)<br>(4)  $\overline{LS} = \overline{NC}$  (ebenso im Dreieck SQC) (ebenso im Dreieck SQC)

N

D

Beweis:

Aus (1)  $\overline{GP} = \overline{LI}$  (Verschiebung der Strecke  $\overline{GP}$  parallel zu  $\overline{BC}$  ). Aus  $(2)$  PH = IS (Drehung der Höhe PH im Dreieck SPT) Aus (1) und (2)  $\overline{GP} + \overline{PH} = \overline{LI} + \overline{IS}$  (Summe der beiden Strecken) mit (4) und (3):  $\overline{LI} + \overline{IS} = \overline{LS} = \overline{NC}$  (entspricht den Höhen im Dreieck SQT) aus (1)-(4) folgt:  $\overline{GP} + \overline{PH} = \overline{NC}$  (5) Abschluss:  $\overline{FP} = \overline{DN}$  (6) (Verschiebung der Strecke  $\overline{FP}$  parallel zu  $\overline{AB}$ ) aus (5) und (6)  $r+s+t = \overline{FP} + \overline{GP} + \overline{PH} = \overline{DN} + \overline{NC} = \overline{DC} = h_c$  (N liegt auf  $\overline{DC}$ )

Mit der genannten Datei lässt sich der Beweisgang dynamisch visualisieren, die Parallelverschiebungen und Drehungen können animiert werden.

<span id="page-4-0"></span>2 Posamentier, Alfred: "Mathematik 119 Unterrichtseinheiten", Klett-Verlag, Stuttgart, 1994, Einheit 44, S. 109 ff

Grund (Mai 2018) 5/7 ZPG IMP

 $\Box$ 

G

O

B

### **Dynamische Visualisierung mit Kongruenzabbildungen**[3](#page-5-0)

Datei: 03 geo viviani dynamisch IV.ggb

Da geometrische Abbildungen im heutigen Geometrieunterricht nicht mehr vertieft behandelt werden, sollten Gelegenheiten wie diese genutzt werden, um den SuS zumindest eine tragfähige anschauliche Vorstellung verschiedener Abbildungen und ihrer Invarianten zu vermitteln. Dies könnte am Beispiel der Längeninvarianz von Drehung und Parallelverschiebung in diesem Kontext angesprochen werden.

P ist ein beliebiger Punkt im Innern oder auf dem Rand des Dreiecks ABC.  $L_a$  und  $L_b$  sind Fußpunkte der Lote von P auf die Seiten a= $\overline{BC}$  bzw. b= $\overline{AC}$  des Dreiecks ABC. Der Mittelpunkt M des oberen Kreises liegt "lotrecht über P" auf der Parallelen zu AB durch C.

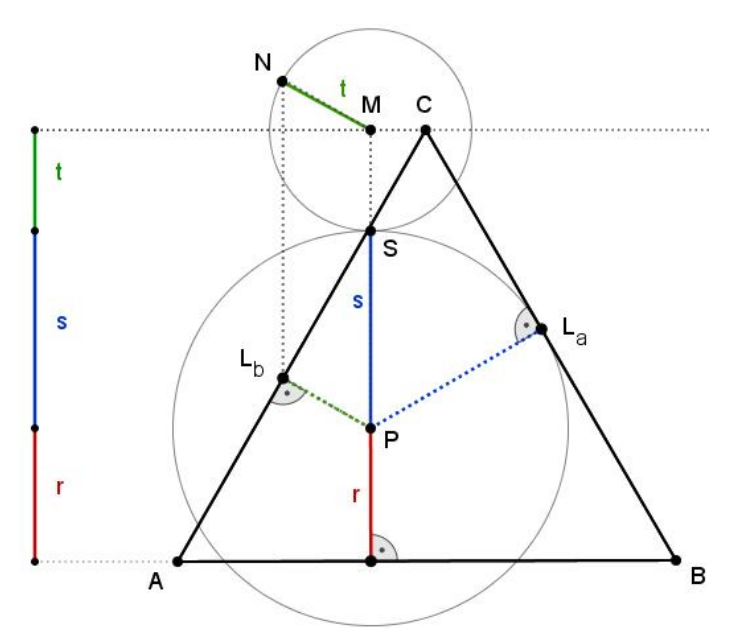

Visualisierung in 3 Schritten:

(1) Die Strecke S= $\overline{PL}_a$  wird um 60° gegen den UZS um P gedreht.

(2) Die Strecke t=  $\overline{PL}_b$  wird entlang  $\overline{PM}$ parallel verschoben, bis sie mit MN übereinstimmt (obere Seite des Parallelogramms PMNL<sub>b</sub>)

(3) Die Strecke MN wird um 120° gegen den UZS um M gedreht.

Die drei Strecken r, s, und t wurden dabei durch längeninvariante Abbildungen anschaulich gedreht und verschoben, um zu visualisieren, dass ihre Summe der Höhe h des Dreiecks

### ABC entspricht.

Dabei wurde aber der Mittelpunkt M so definiert, dass bereits  $\overline{PM}$  = h – r gilt. Für den Beweis müsste daher noch gezeigt werden, dass auch  $\overline{PM}$  = s + t gilt (bzw. dass der obere und der untere Kreis sich im Punkt S berühren). Das soll an dieser Stelle nicht weiter verfolgt werden, hier soll der anschauliche Zugang genügen.

### **Vertiefungsmöglichkeit: Der Fermatpunkt eines Dreiecks**

Der Satz von Viviani kann verwendet werden, um zu beweisen, dass der sog. Fermatpunkt der Punkt mit minimaler Abstandssumme zu den Ecken eines (spitzwinkligen) Dreiecks ist.<sup>[4](#page-5-1)</sup> Dies lässt sich auch sehr eindrucksvoll mit einem "Seifenlaugenrechner" experimentell bestätigen: Zwischen zwei Plastikplatten (z.B. CD-Hüllen) mit drei Schrauben als Eckpunkte bildet Seifenlauge eine Minimalfläche aus, deren Grundrissprojektion hier zu sehen ist.

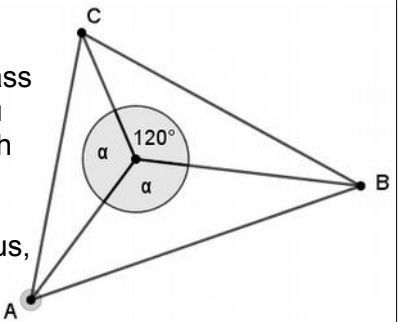

<span id="page-5-0"></span>3 "Toni Foster´s Proof of Viviani´s Theorem", URL: *[https://www.cut-the-](https://www.cut-the-knot.org/m/Geometry/TonyFosterViviani.shtml)*

*[knot.org/m/Geometry/TonyFosterViviani.shtml](https://www.cut-the-knot.org/m/Geometry/TonyFosterViviani.shtml)* (abgerufen: 21.5.2018). Entgegen der Überschrift der Website handelt es sich hierbei nicht um einen Beweis, sondern um einen anschaulichen Zugang, wie im Text ausgeführt wird.

<span id="page-5-1"></span>4 s. UE43 "Der Fermatpunkt", in Posamentier, Alfred: "Mathematik 119 Unterrichtseinheiten", Klett-Verlag, Stuttgart,

**GOGO** Grund (Mai 2018) 6/7 6/7 CDC 06/7 2PG IMP

1994. Der Beweisgang ist dokumentiert in UE44 "Der Punkt minimalen Abstands eines Dreiecks".

Grund (Mai 2018) 7/7 ZPG IMP